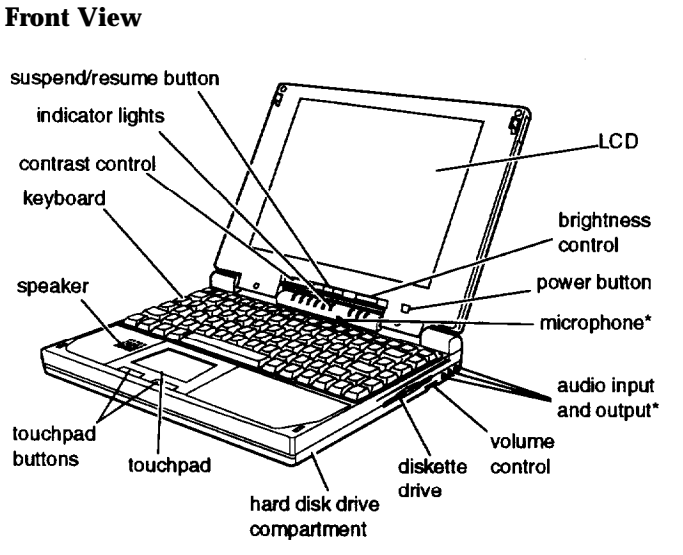

. These parts function only with the optional audio card installed.

## **Rear Panel and Left Side**

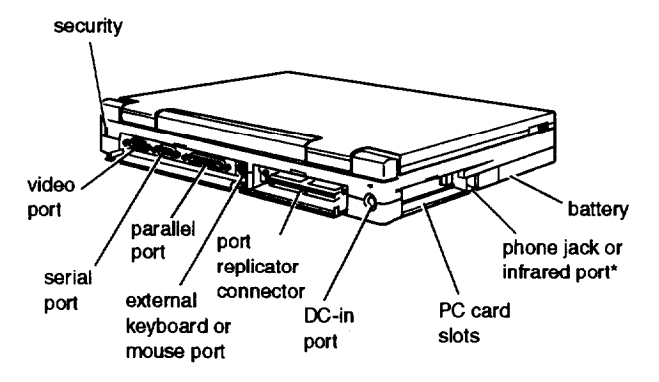

Available only with the optional internal fax/modem or infrared device installed.

# *Notebook Specifications*

### *CPU and Memory*

- CPU 486 DX4/ 100 microprocessor installed in a PGA socket; includes 8KB of internal cache in write-back mode and integrated math coprocessor
- System speed Fast speed and slow speed (8 MHz) available; speed selection through Setup

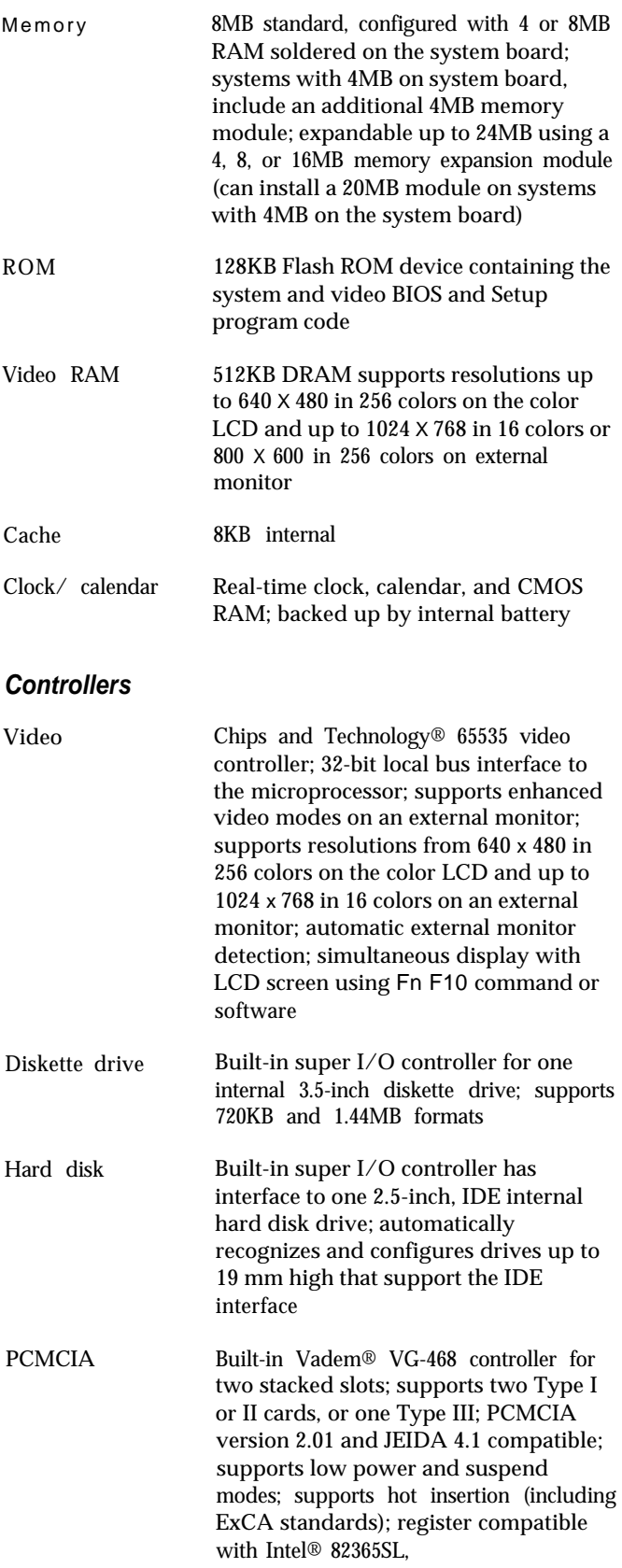

Memo

ROM

Video

Cache

 $Clock/$ 

Video

# *Interfaces*

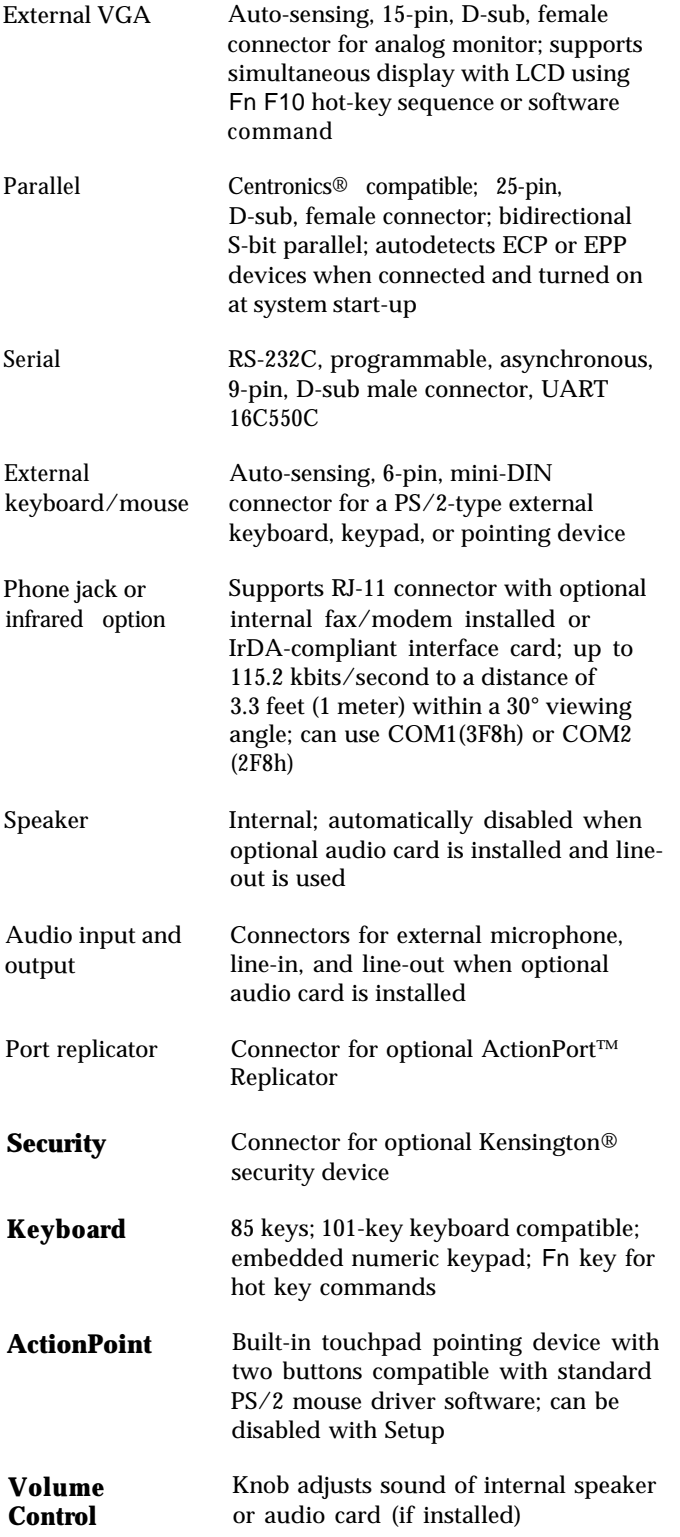

## *Mass Storage*

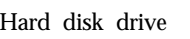

One removable internal IDE hard disk drive, 2.5-inch form factor; maximum height 19 mm; Setup automatically recognizes and configures drives that support the IDE interface; parameters for the supported drives are as follows:

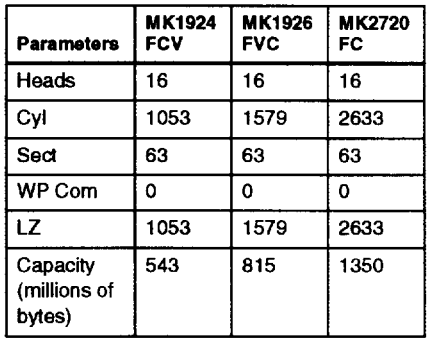

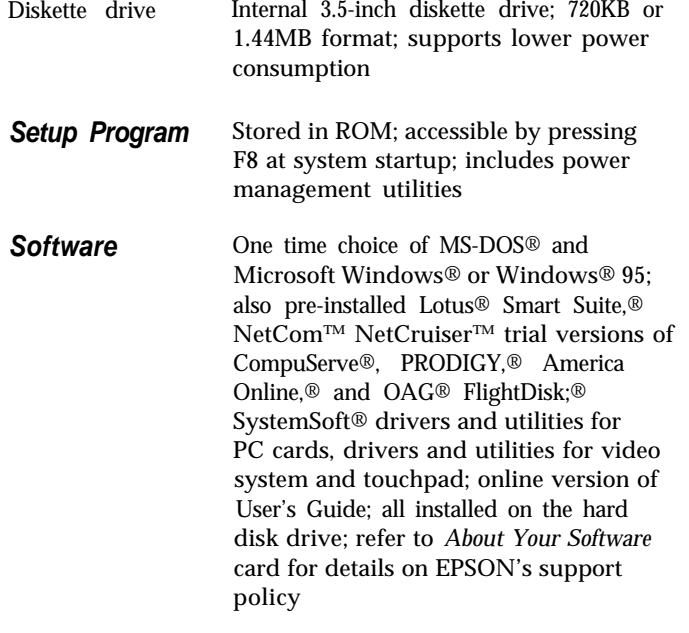

# *LCD Screen*

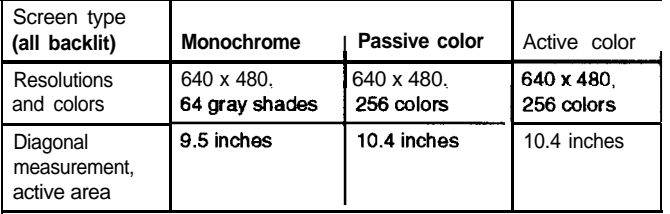

# *Fax/modem Specifications Power Sources*

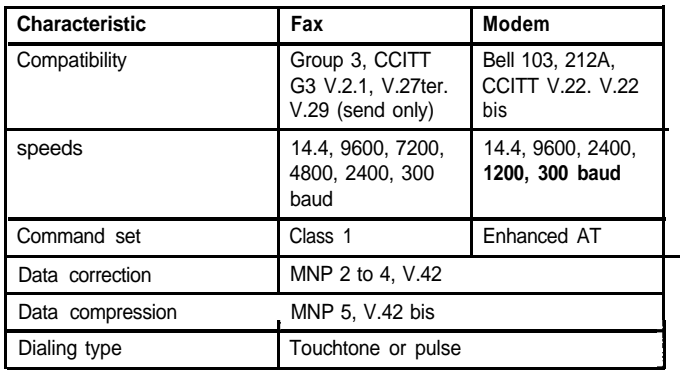

# *LED Panel*

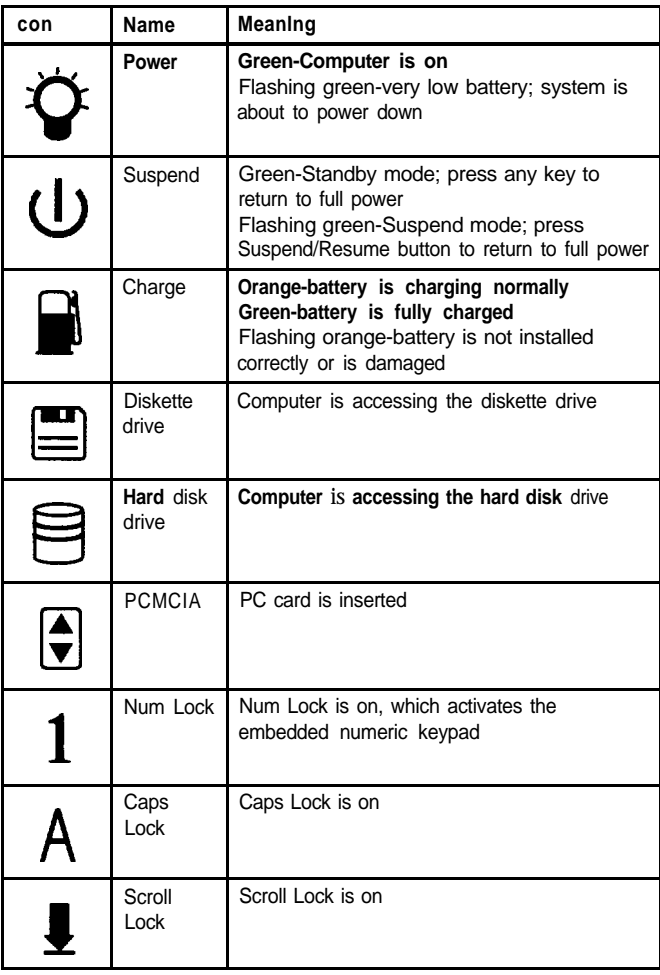

*AC power adapters*

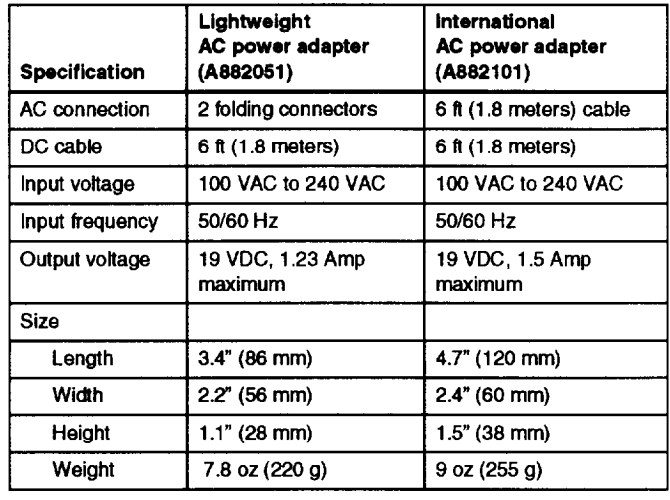

Battery Rechargeable 12 Volt NiMH battery; current regulation by thermistor

#### **Caution**

Use only the adapters and replacement batteries designed for use with the ActionNote 890 series (lightweight AC adapter A882051, international AC adapter A882101, auto adapter A882241, and battery A882291).

# *Environmental Requirements*

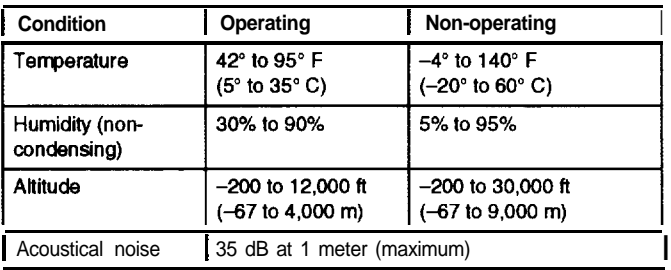

### **Caution**

When traveling by airplane, take the computer into the passenger compartment to prevent it from being stored in an unpressurized storage compartment.

### *Physical Dimensions*

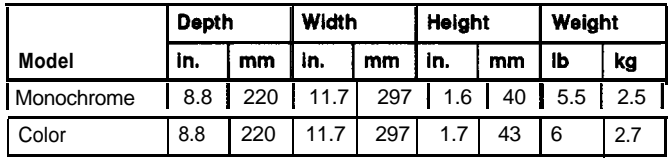

## *Optional Equipment*

- **I** 4MB, 8MB, or 16MB memory expansion module
- **I** User-removable 540MB, 810MB, or 1.2GB hard disk drive
- **I** 14.4Kbps baud internal data fax/modem
- **I** 115.2 kbits/second IrDA-compliant infrared device
- **I** 16-bit, SoundBlaste®l6-compatible stereo audio card
- **I** Additional NiMH batteries
- **I** Extra AC adapter or international AC adapter
- **I** Adapter for an automobile cigarette lighter
- **I** External battery charger
- **I** External keyboard
- **I** Numeric keypad
- **I** PCMCIA Type I, II, and III cards including flash RAM, SRAM, modem, fax/modem, and LAN cards
- **I** ActionPort Replicator
- **I** Portable CD-ROM player
- **I** Carrying case
- **I** Kensington MicroSaver® Security Lock.

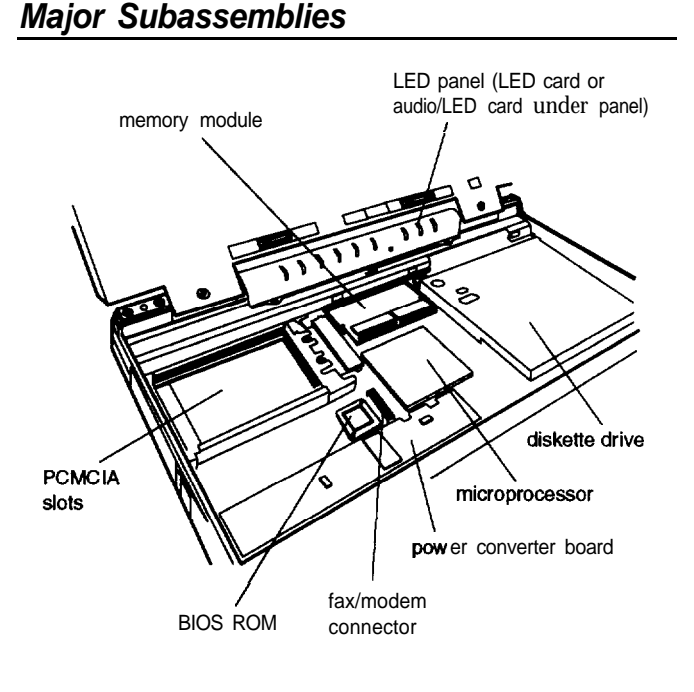

# *Memory Module Installation*

The computer comes with 8MB memory standard, but may have 4 or 8MB of memory soldered on the system board. It includes a single memory module socket which contains a 4MB module on units with 4MB soldered on the system board. You can increase the memory up to 24MB by removing the original module, if one is installed, and installing a 4, 8, or 16 memory module. (You can install a 20MB module on units that have only 4MB soldered on the system board.)

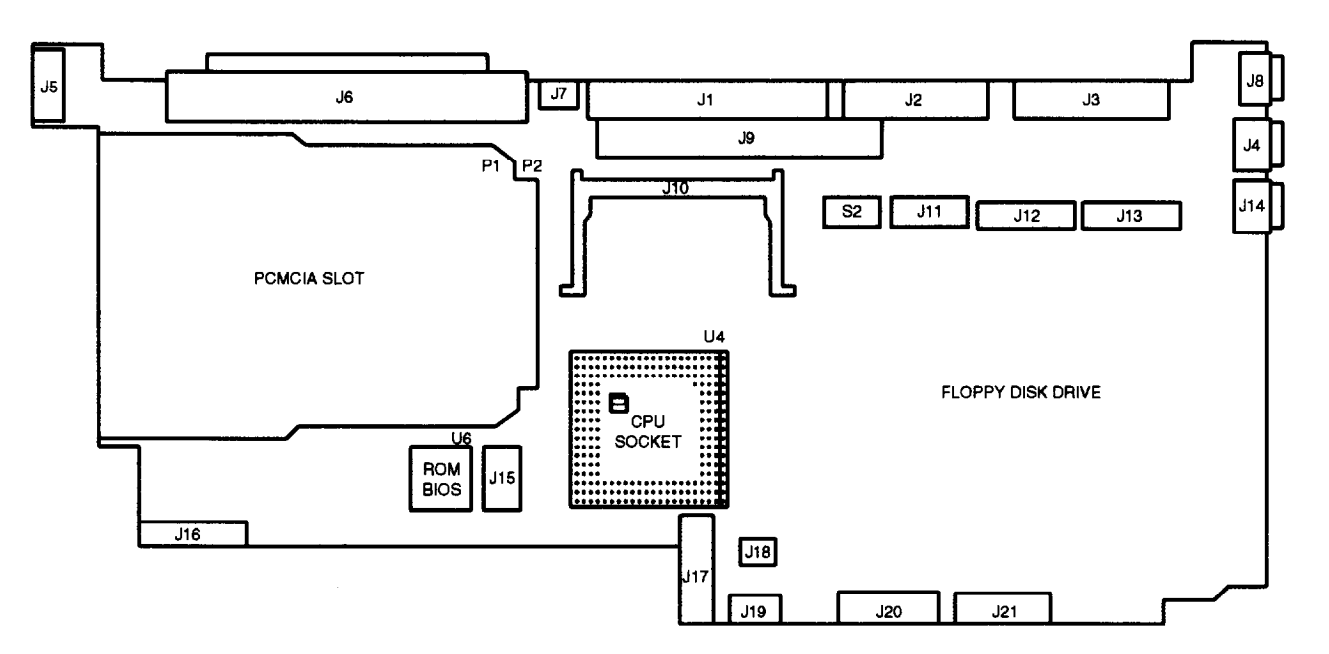

# *System Board Components*

*System board components*

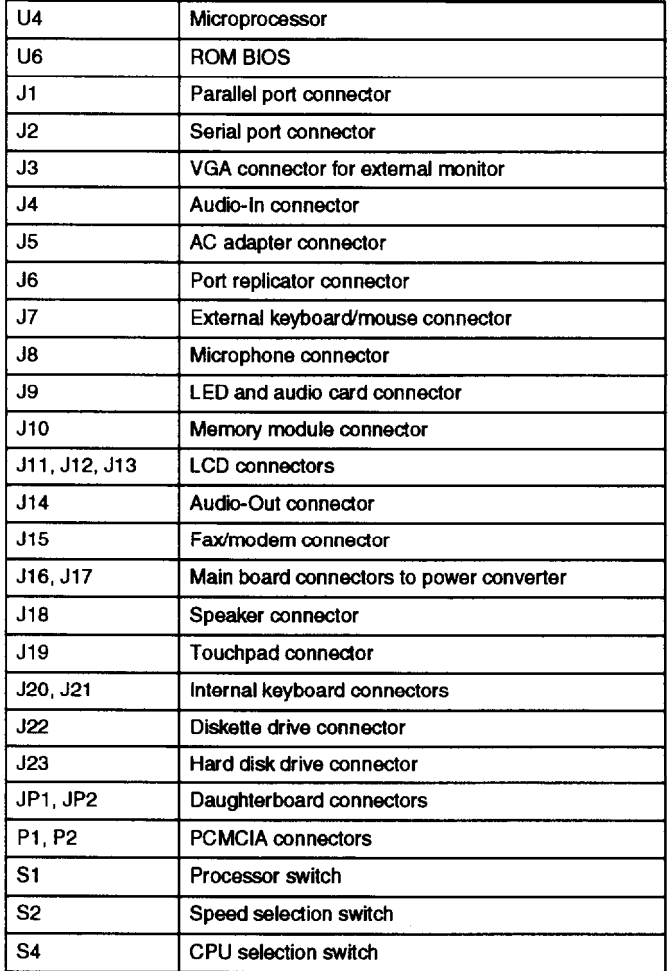

# *Connector Pin Assignments*

Parallel port connector (J1)

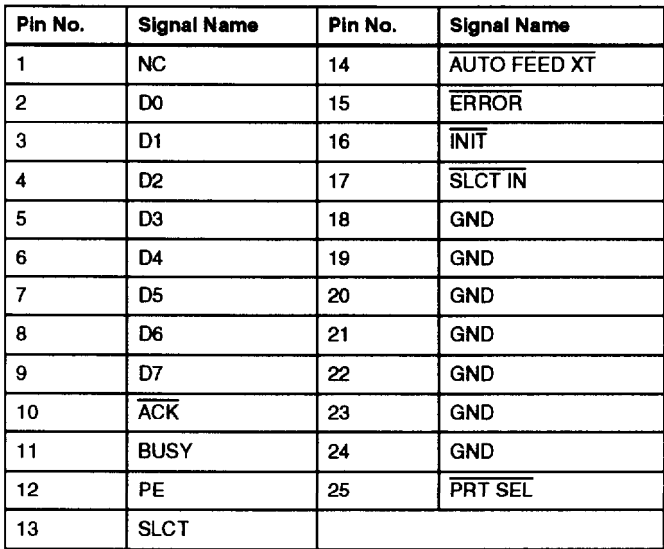

#### *Serial port connector (J2)*

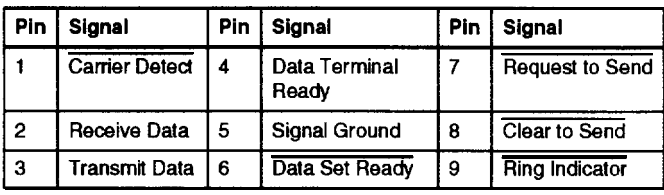

#### *VGA connector for an external* monitor (J3)

| Pin            | Signal    | Pin | <b>Signal</b> | Pin | Signal                 |
|----------------|-----------|-----|---------------|-----|------------------------|
|                | Red       | 6   | Ground        | 11  | <b>NC</b>              |
| $\overline{c}$ | Green     |     | Ground        | 12  | <b>NC</b>              |
| 3              | Blue      | 8   | Ground        | 13  | <b>Horizontal Sync</b> |
| 4              | <b>NC</b> | 9   | <b>NC</b>     | 14  | <b>Vertical Sync</b>   |
| 5              | Ground    | 10  | Ground        | 15  | <b>NC</b>              |

*Power converter board connector (22-pin male)*

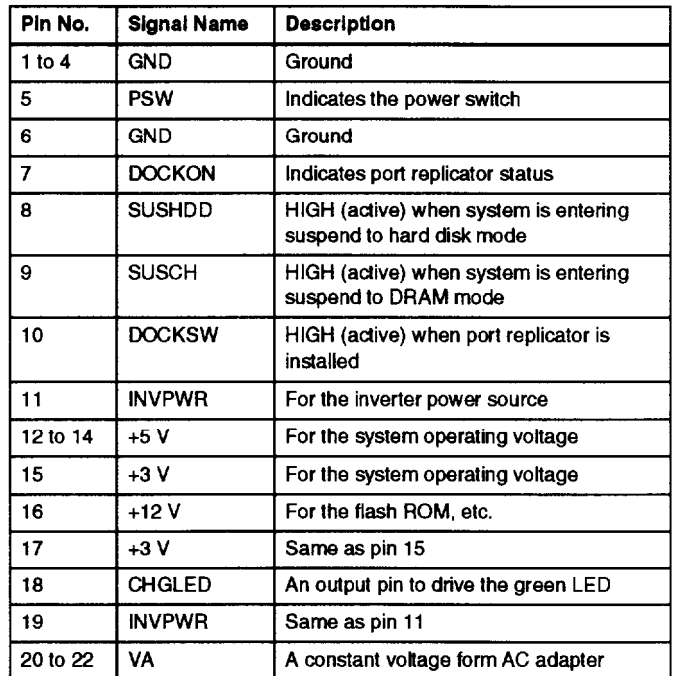

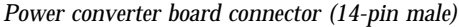

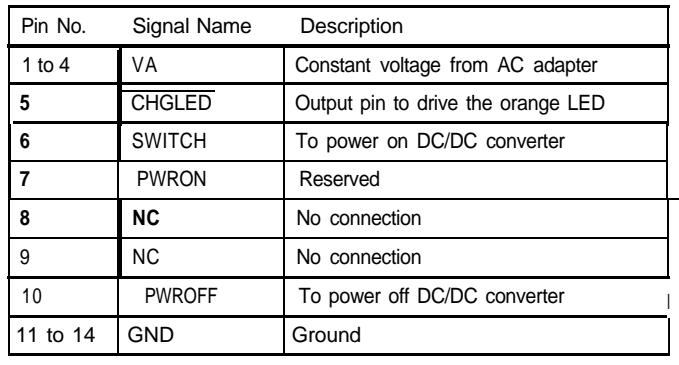

# *External keyboard/mouse connector (J7) HDD IDE connector (J23)*

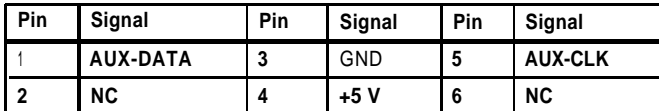

*Microphone connector (J88)*

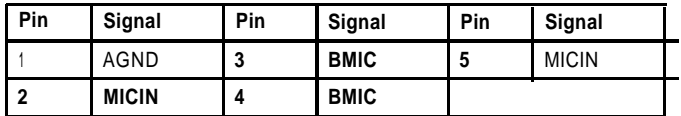

#### Fax/modem *connector (J15)*

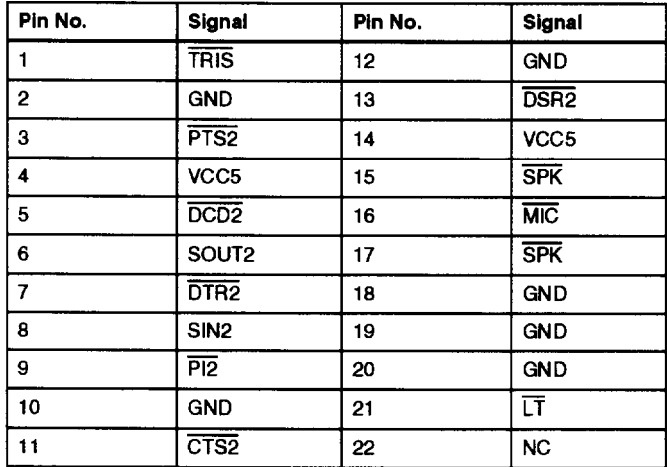

*Speaker connector (J18)*

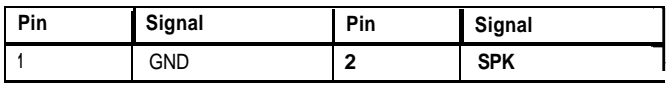

#### *FDD connector (J22)*

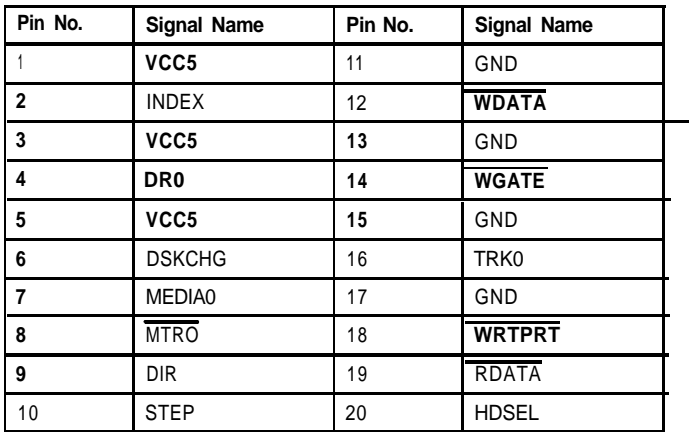

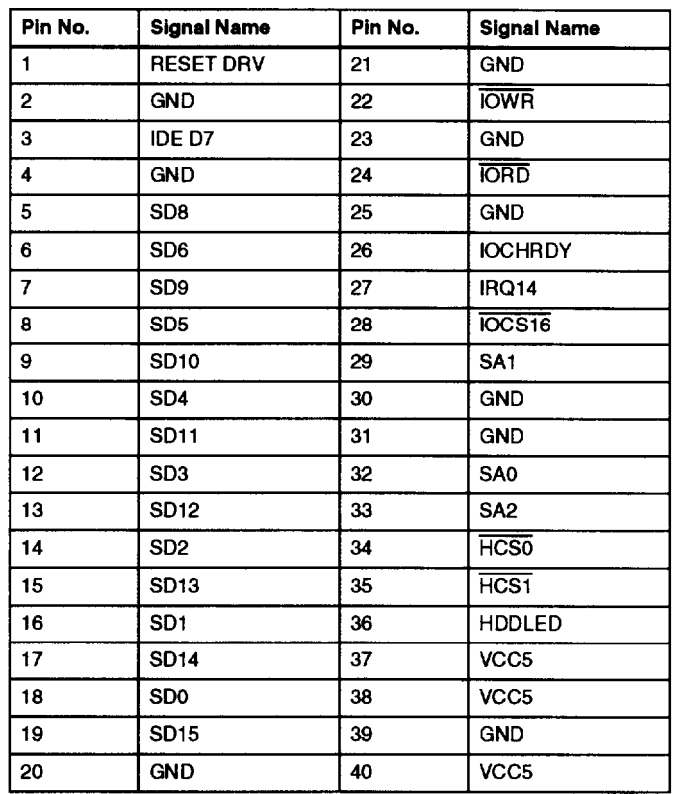

### Memory module connector (J10)

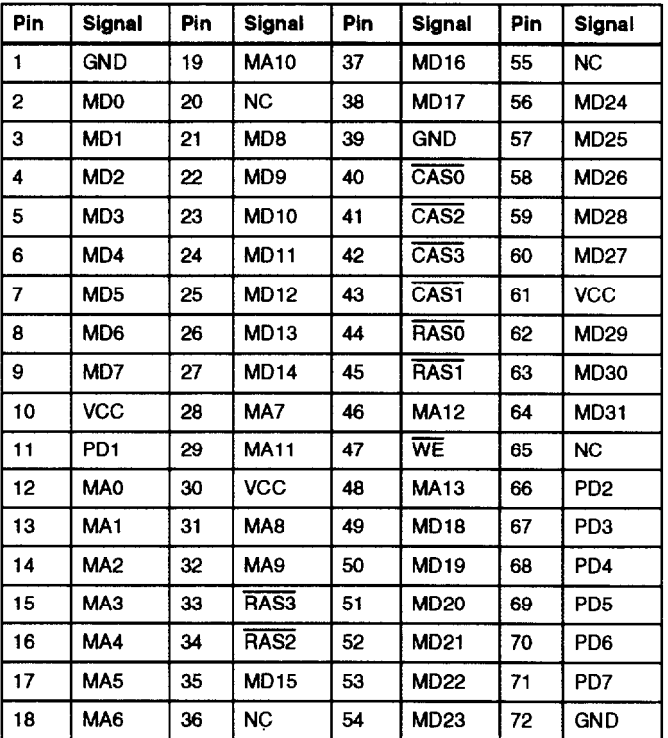

*PCMCIA connector (P1 and P2)* 

| Pin | Signal          | Pin | Signal           | Pin | Signal          | Pin | Signal           |
|-----|-----------------|-----|------------------|-----|-----------------|-----|------------------|
| 1   | <b>GND</b>      | 18  | VPP <sub>1</sub> | 35  | <b>GND</b>      | 52  | VPP <sub>2</sub> |
| 2   | D3              | 19  | A <sub>16</sub>  | 36  | CD <sub>1</sub> | 53  | A22              |
| 3   | D4              | 20  | A15              | 37  | D11             | 54  | A23              |
| 4   | D5              | 21  | A12              | 38  | D <sub>12</sub> | 55  | A24              |
| 5   | D6              | 22  | A7               | 39  | D <sub>13</sub> | 56  | A25              |
| 6   | D7              | 23  | A6               | 40  | D <sub>14</sub> | 57  | RFU              |
| 7   | CE <sub>1</sub> | 24  | A5               | 41  | D <sub>15</sub> | 58  | <b>RESET</b>     |
| 8   | A10             | 25  | A4               | 42  | CE <sub>2</sub> | 59  | <b>WAIT</b>      |
| 9   | ŌĒ              | 26  | AЗ               | 43  | <b>RFSH</b>     | 60  | <b>INPACK</b>    |
| 10  | A11             | 27  | A2               | 44  | <b>IORD</b>     | 61  | <b>REG</b>       |
| 11  | A9              | 28  | A1               | 45  | <b>IOWR</b>     | 62  | BVD <sub>2</sub> |
| 12  | A8              | 29  | A0               | 46  | A17             | 63  | BVD <sub>1</sub> |
| 13  | A13             | 30  | D0               | 47  | A18             | 64  | D8               |
| 14  | A14             | 31  | D1               | 48  | A19             | 65  | D9               |
| 15  | <b>WE/PGM</b>   | 32  | D2               | 49  | A20             | 66  | D <sub>10</sub>  |
| 16  | <b>RDY/BSY</b>  | 33  | <b>WP</b>        | 50  | A <sub>21</sub> | 67  | CD <sub>2</sub>  |
| 17  | <b>VCCX</b>     | 34  | <b>GND</b>       | 51  | <b>VCCX</b>     | 68  | <b>GND</b>       |

#### LED card and audio card connector (J9)

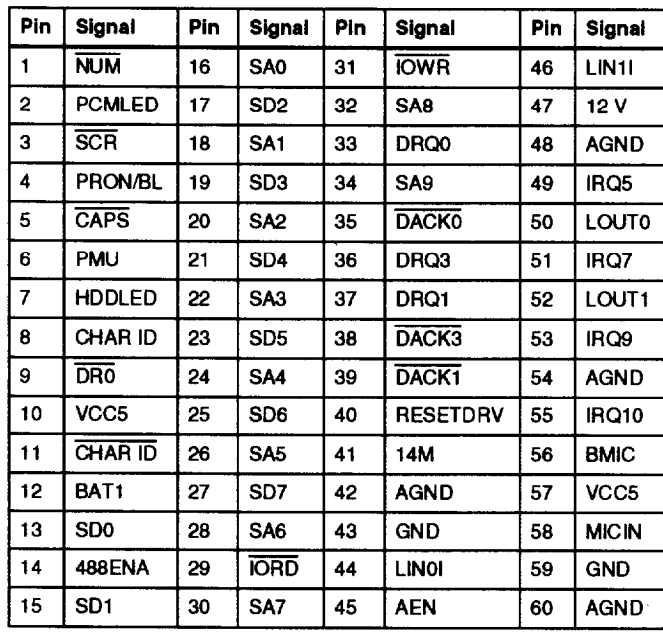

### Audio-in connector (J4)

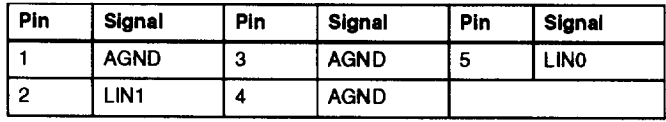

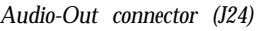

| Pin | Signal            | Pin     | Signal     | Pin | Signal |
|-----|-------------------|---------|------------|-----|--------|
|     | AGND              | ۰<br>J. | <b>SPK</b> | b   | LOUT0  |
| e   | LOUT <sub>1</sub> |         | <b>SPK</b> |     |        |

*LCD connector (J11, 10-pin)*

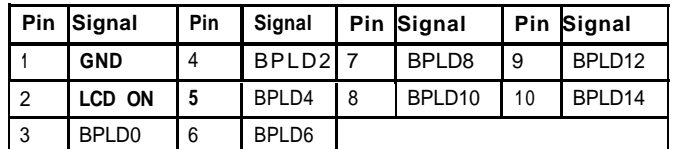

### *LCD connector (J12, 15-pin)*

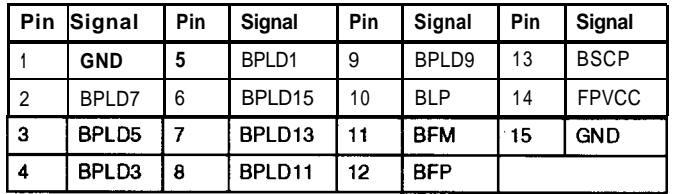

#### LCD connector (J13, 12-pin)

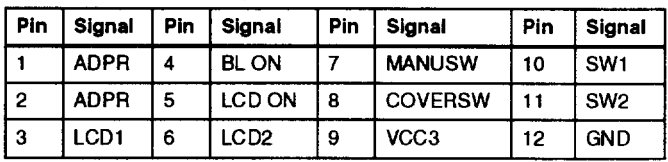

*Processor switch (S1)*

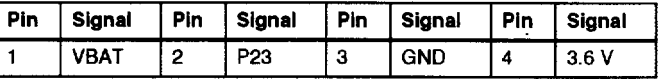

*Speed selection switch (S2)*

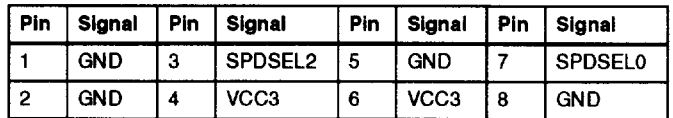

# *CPU selection switch (S4)*

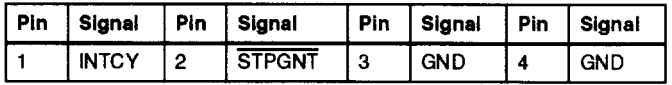

*Main board connector to power converter (J16)*

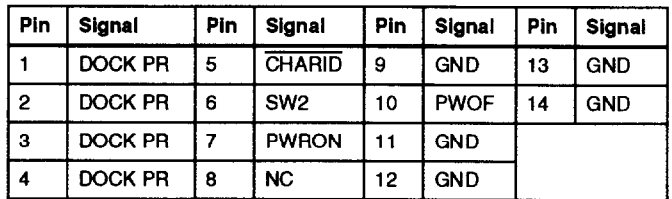

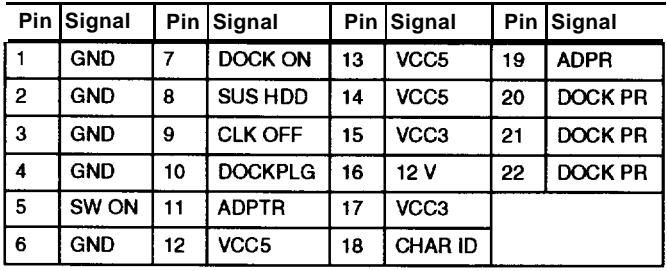

*Main board connector to power converter (J17)*

#### *Touchpad connector (J19)*

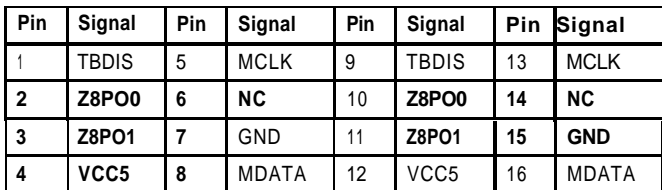

*Internal keyboard connector (J20)*

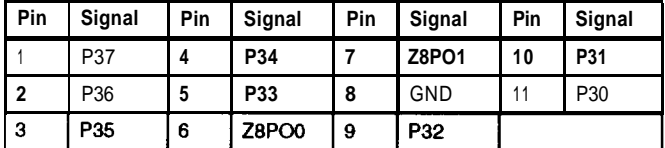

*Internal keyboard connector (J21)*

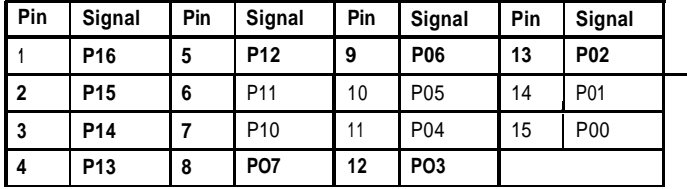

*Daughterboard connector (JP1)*

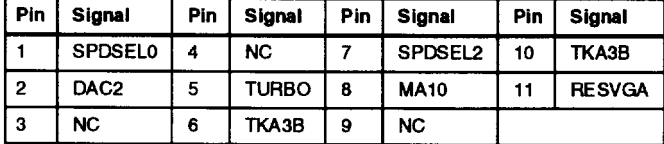

*Daughterboard connector (JP2)*

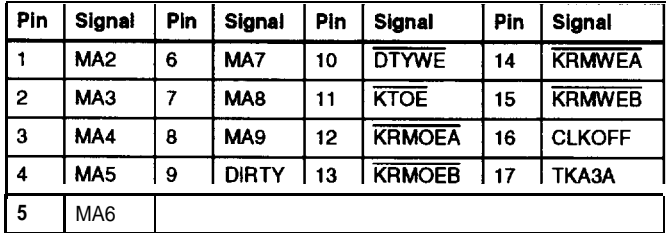

#### Port Replicator connector (J6)

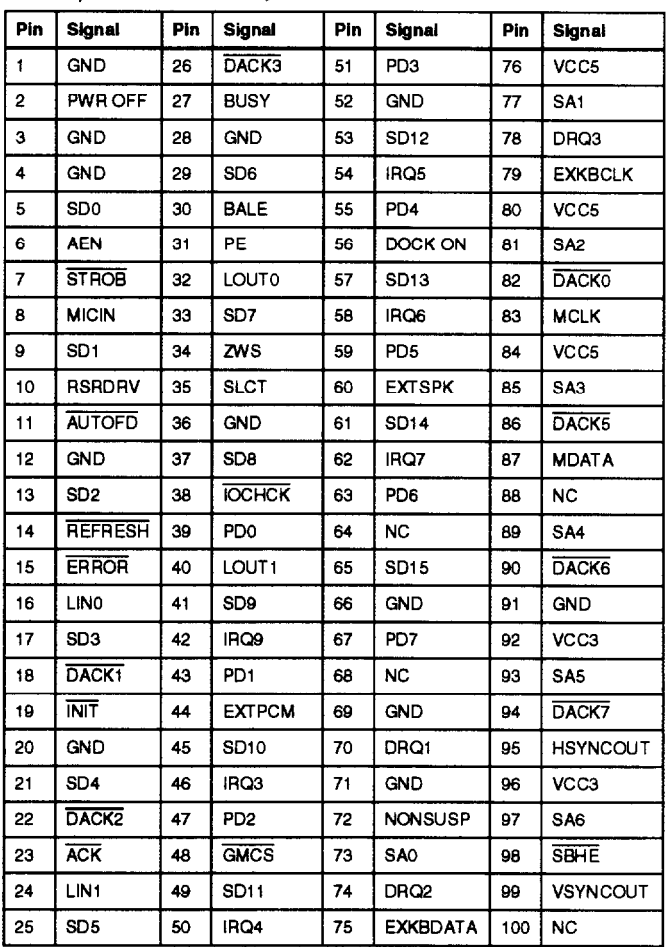

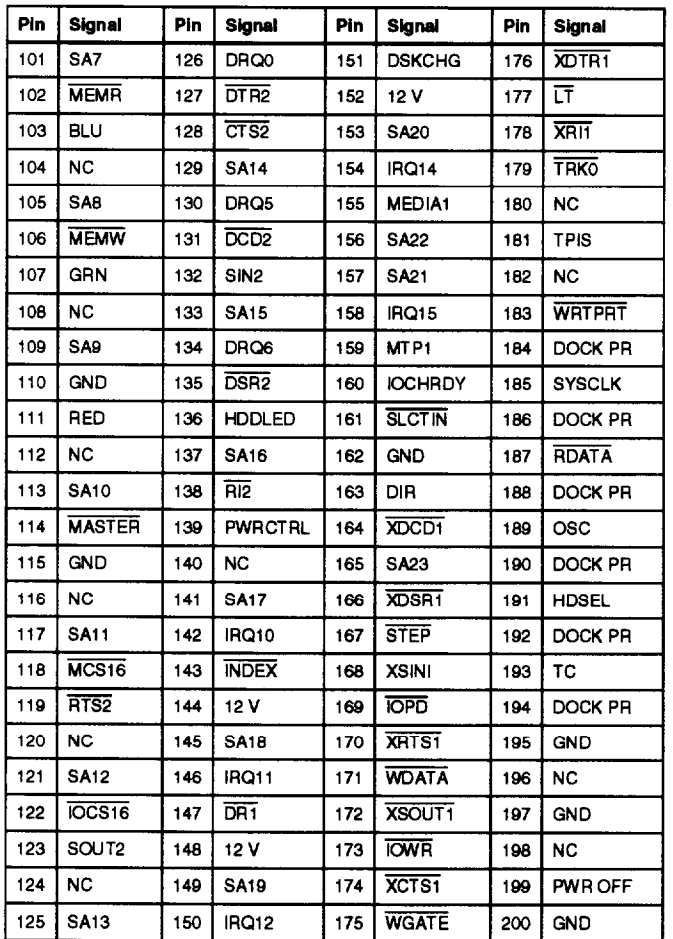

### Port Replicator connector (J6) (continued)

# *Hardware Interrupts*

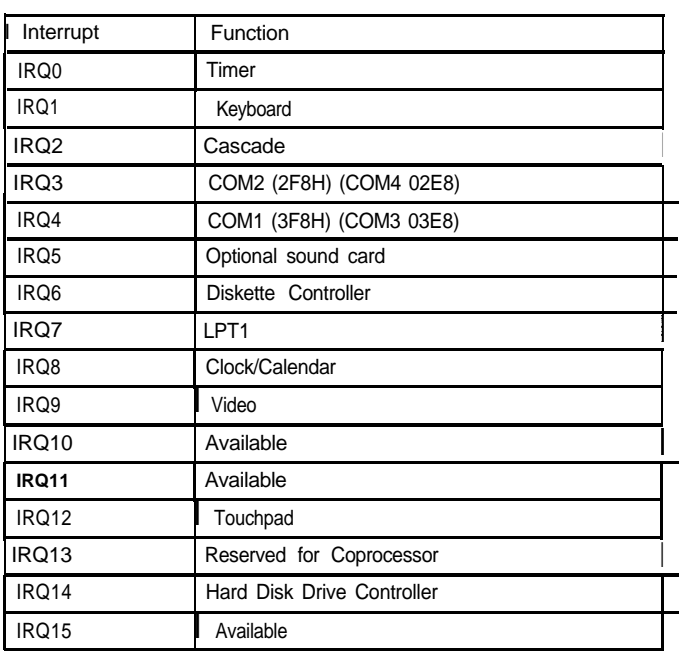

# *System Memory Map*

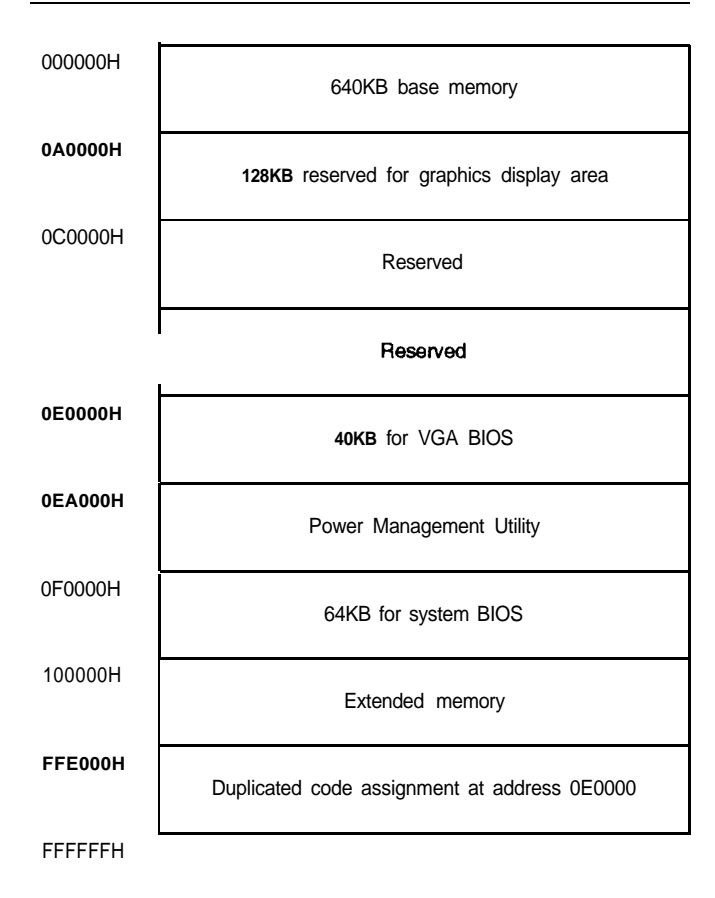

# *DMA Assignments*

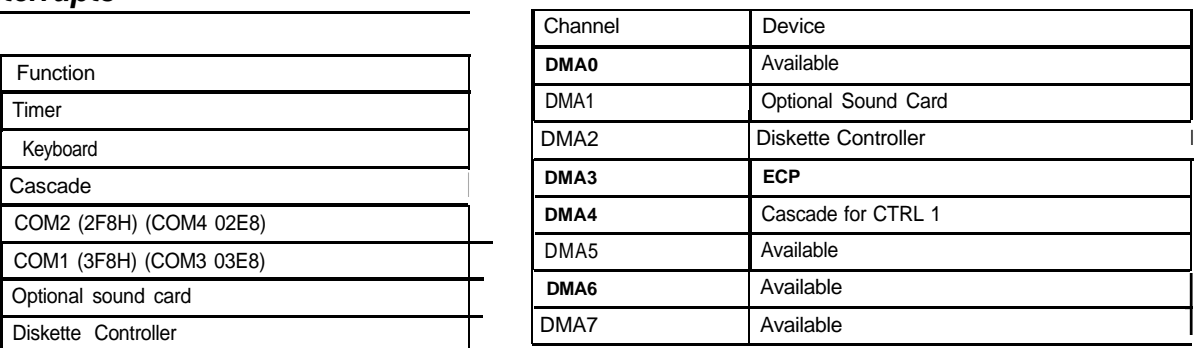

# *System l/O Address Map Installation/Support Tips*

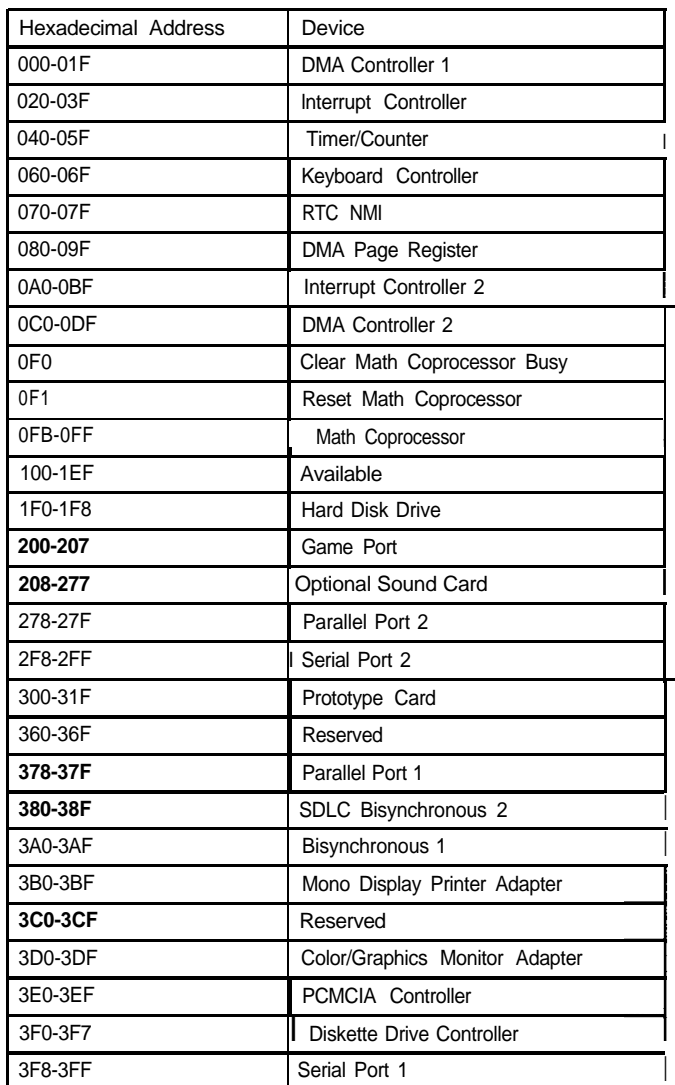

## *Using Low Battery Save to HDD and Instant On*

- I The ActionNote 890 series hard disk drive is partitioned at the factory so that these options can be used. A 25MB area is set aside for the saved data; this ensures that there is enough space for all memory configurations.
- I To prepare the hard disk drive, run the PHDISK utility, located in the C:\PM directory. You also need to run this utility if you upgrade your system memory. Type the following command at the DOS prompt and press Enter:

#### **PHDISK/CREATE**

- I If you install a new hard disk drive and want to use the Low Battery Save to HDD or Instant On options, you need to leave sufficient space on the disk unpartitioned. The amount of space should equal the system memory plus 2MB. After you run FDISK to partition the drive, you need to run the PHDISK utility to configure the storage space on the drive.
- I In Windows 3.1, when the computer is turned on after using the Low Battery Save to HDD or Instant On options, the PCMCIA services are not reinitialized. The computer recognizes SRAM PC cards, but does not recognize most other PC cards. You must reboot to reinitialize the services.

# *Using an External Monitor*

When you connect an external monitor, make sure you turn it on before you turn on the computer. The ActionNote automatically detects the external monitor and displays data on its screen. Press Fn F10 to switch your display from the monitor to the LCD screen or to display on both screens simultaneously.

# *Using a Serial Mouse*

If you connect a serial mouse, you must use the Setup program to disable the built-in touchpad.

# *Information Reference List*

# **Engineering Change Notices**

None

# **Technical Information Bulletins**

None

# **Product Support Bulletins**

None

## *Related Documentation*

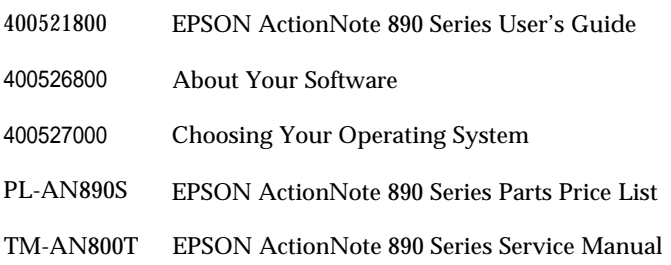